#### **Nixfarma**

# **Butlleti Setmanal**

**DISPENSAR AMB DUES TSI A LA MATEIXA VENDA** 

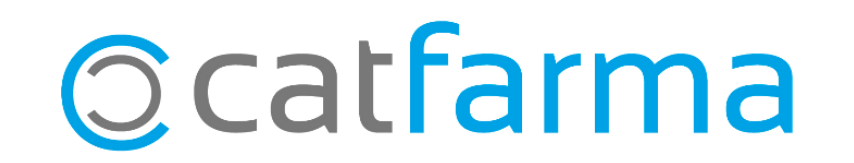

Donat que hem rebut moltes consultes sobre com es poden dispensar dues receptes de paper de diferents TSI a la mateixa venda, ja siguin de qualsevol medicament o de mascaretes COVID, en aquest butlletí explicarem amb un exemple el procediment.

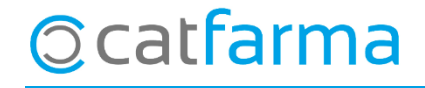

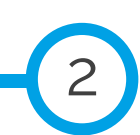

· Primer realitzem la dispensació de la primera recepta com sempre:

**Ocatfarma** 

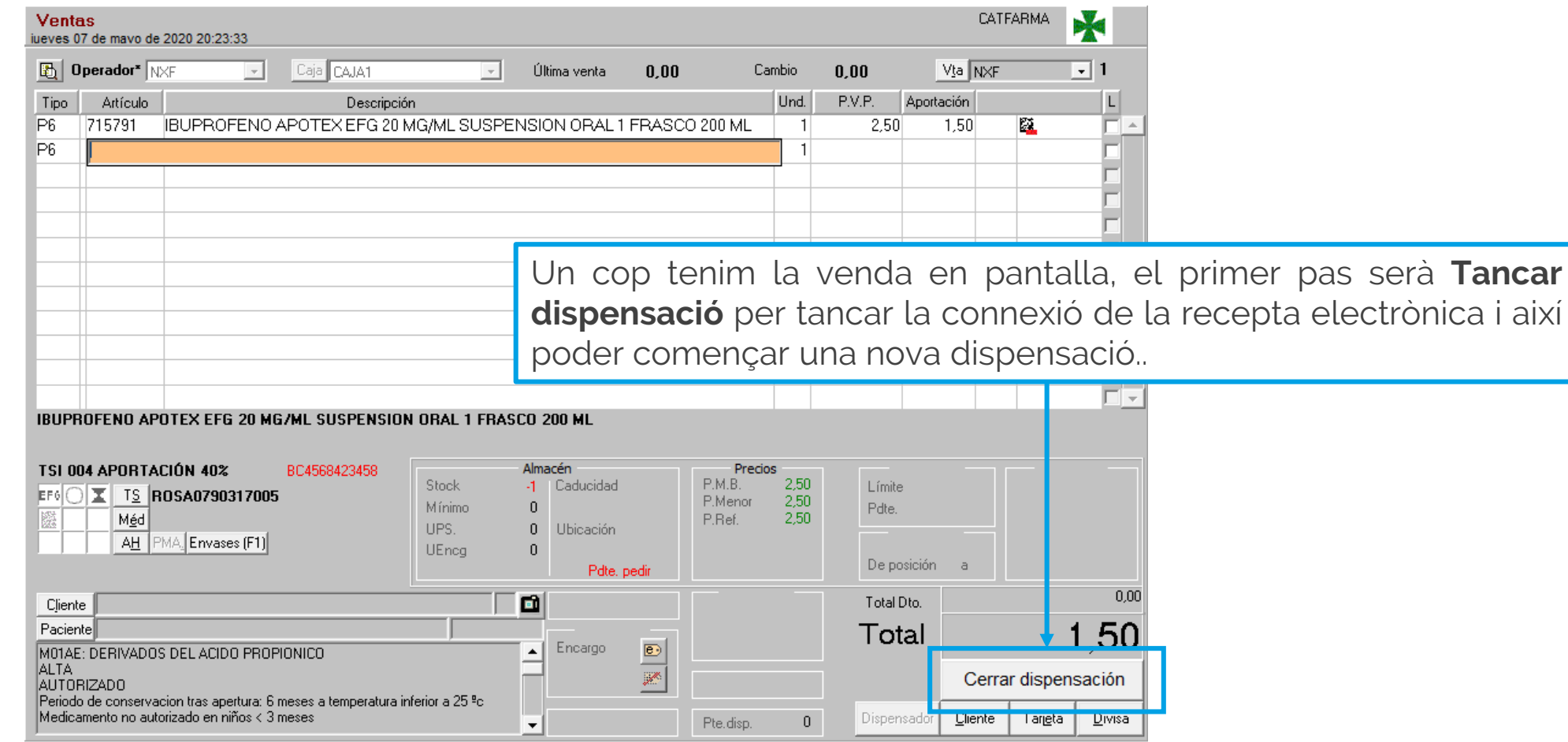

3

4

· Un cop tancada la dispensació i per tant, la connexió amb SIFARE, ja es pot dispensar una nova TSI:

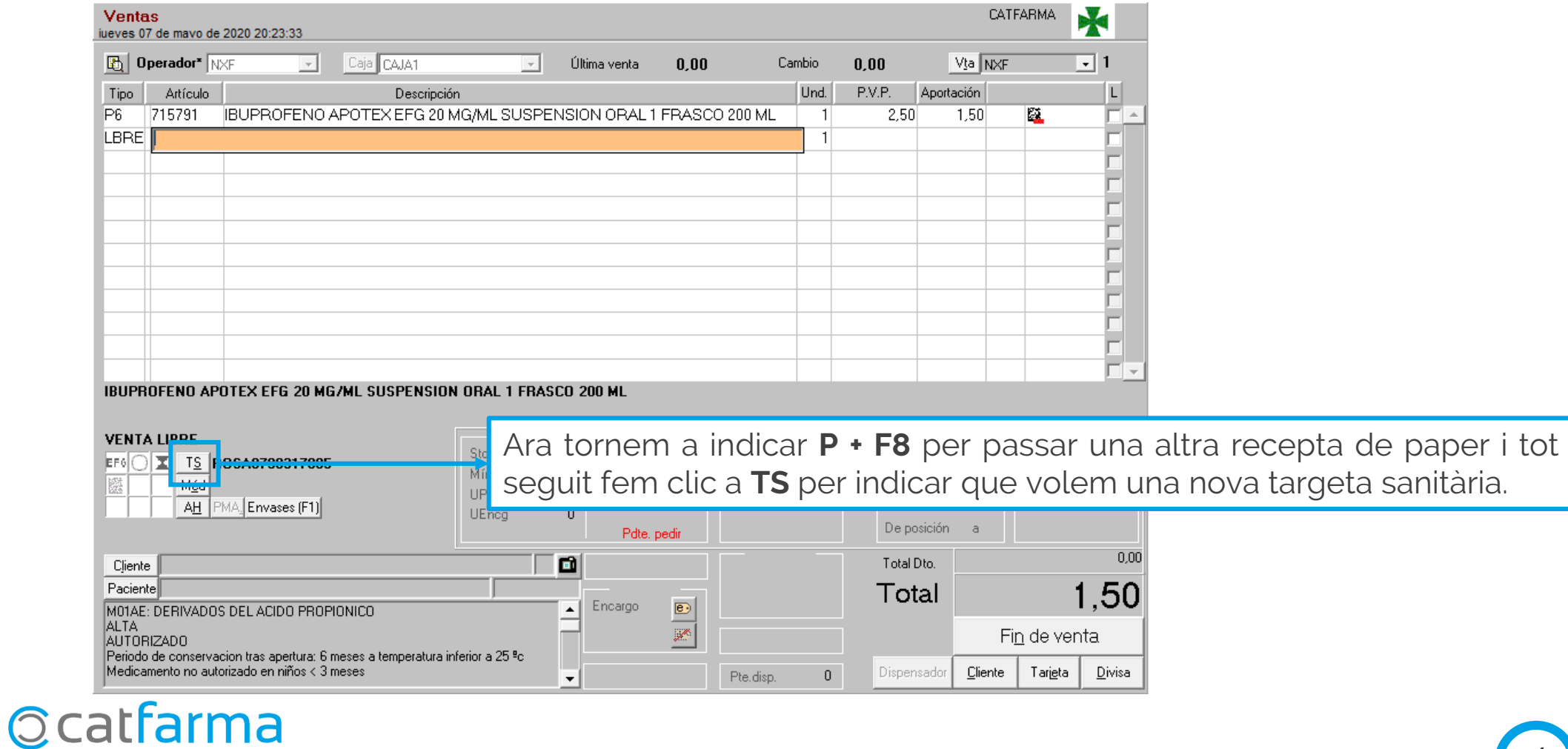

· Al clicar a **TS**, ens obrirà la finestra de **Targeta Sanitària**. Si ens mostra la informació de la targeta anterior, simplement fem clic a **Nova Targeta** i ens netejarà les dades per introduir una de nova:

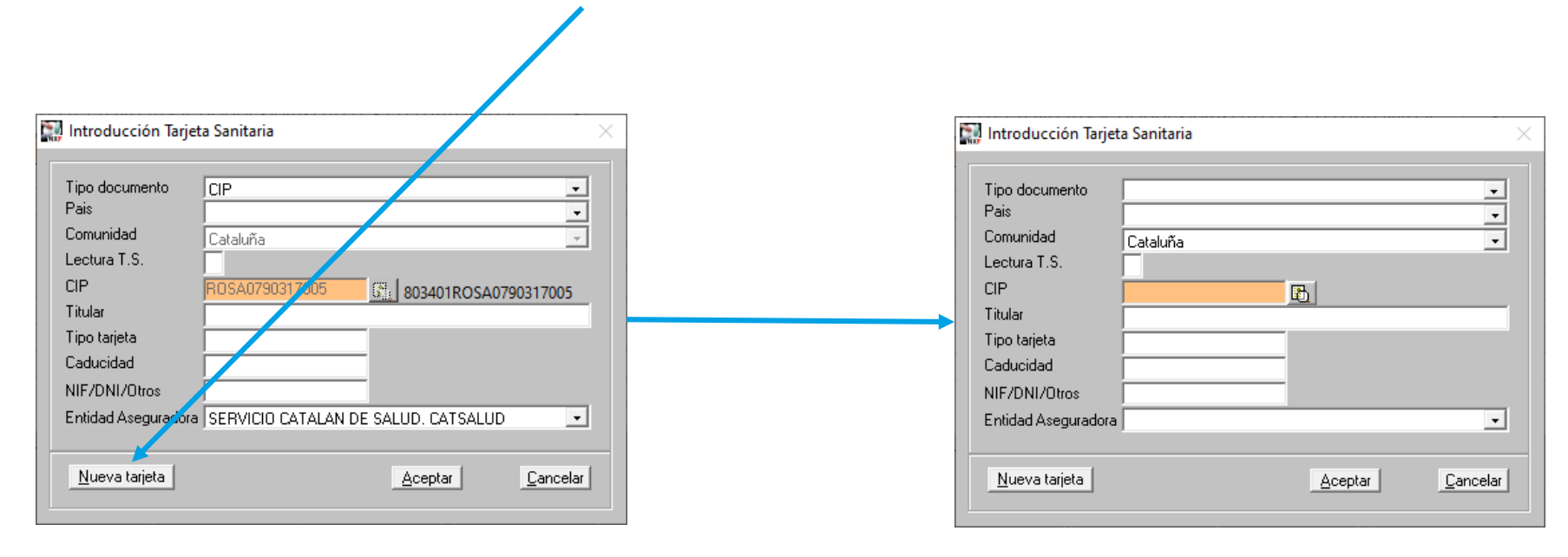

5

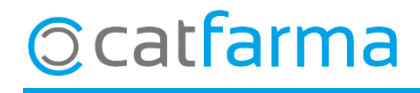

divendres, 8 maig de 2020

## **SEMPRE AL TEU SERVEI** Bon Treball

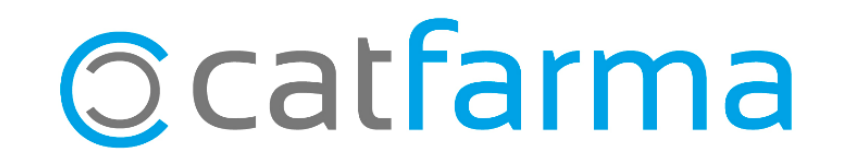